## **MICROSOFT** ACCESS & **OUTLOOK**

3 12

LARRY

HD.

Subscribe

Liwin's CA Funsta

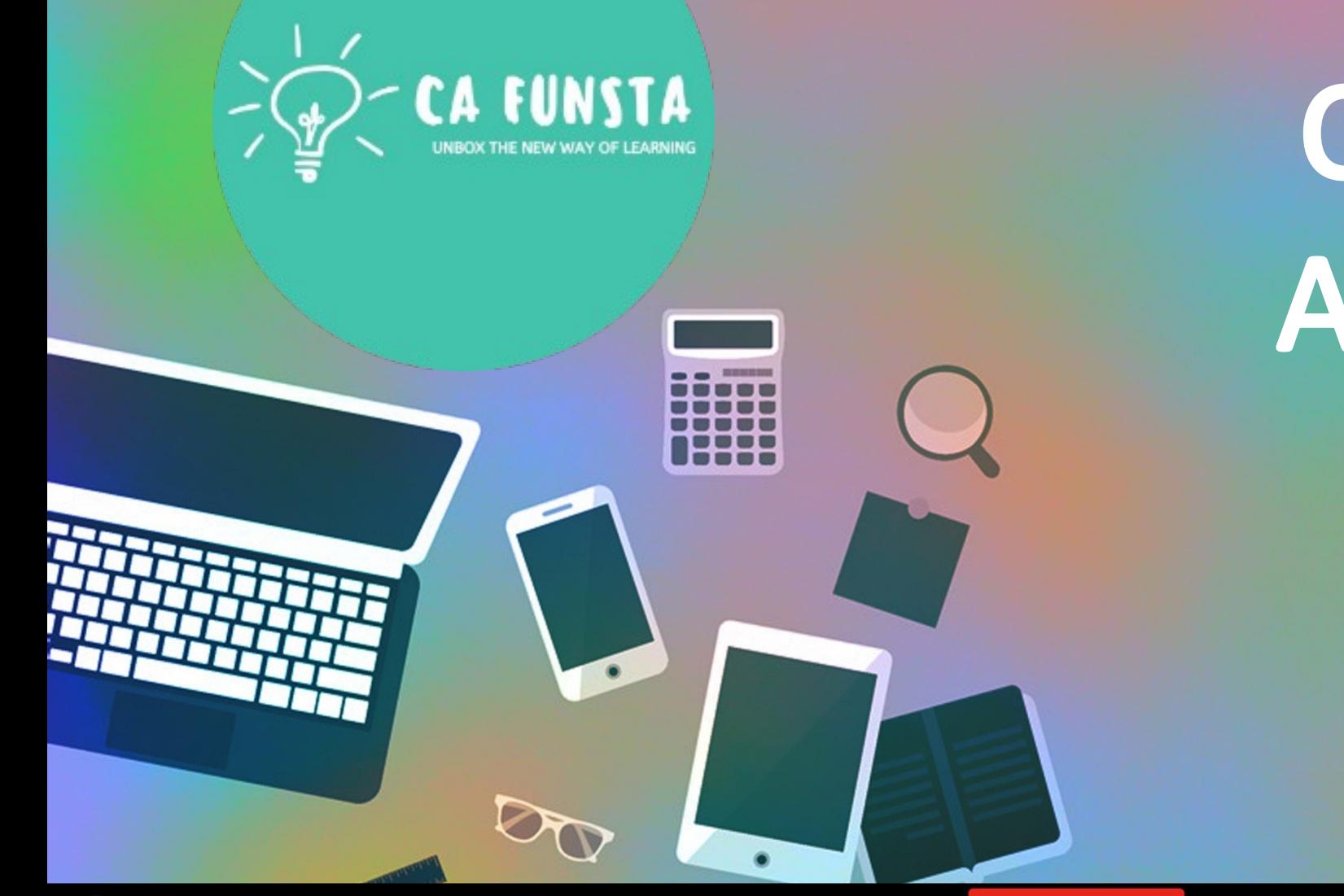

/ Liwin's CA Funsta

# **Computer** Awareness

Part 19

- Funsta Team

Lets Start

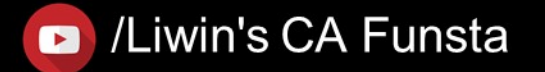

## Computer Awareness

- Part 1 Intro/Generation/ Classification of Computers
- Part 2 Computer Architecture & Memory
- Part 3 Computer Hardware
- Part 4 Computer Software and System Utilities
- Part 5 Number System
- Part 6 Computer Codes & Logic Gates
- Part 7 Introduction to Operating System

**D** Subscribe

Part 8 Operating System

Liwin's CA Funsta

Part 9 Data Communication

Lets move on to Next Part

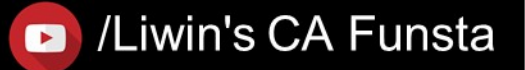

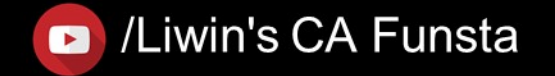

## Computer Awareness Part 10 Computer Networks & Network Topology Part 11 OSI Layers & Network Part 12 Database Management System (DBMS) Part 13 Relational Database Management System (RDBMS)

**D** Subscribe

- Part 14 Internet And Its Services
- Part 15 Computer Security
- Part 16 Microsoft Word
- Part 17 Microsoft PowerPoint
- Part 18 Microsoft Excel

**Liwin's CA Funsta** 

Lets move on to Next Part

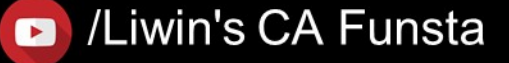

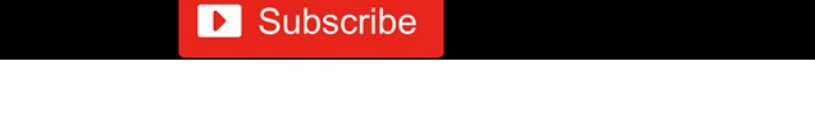

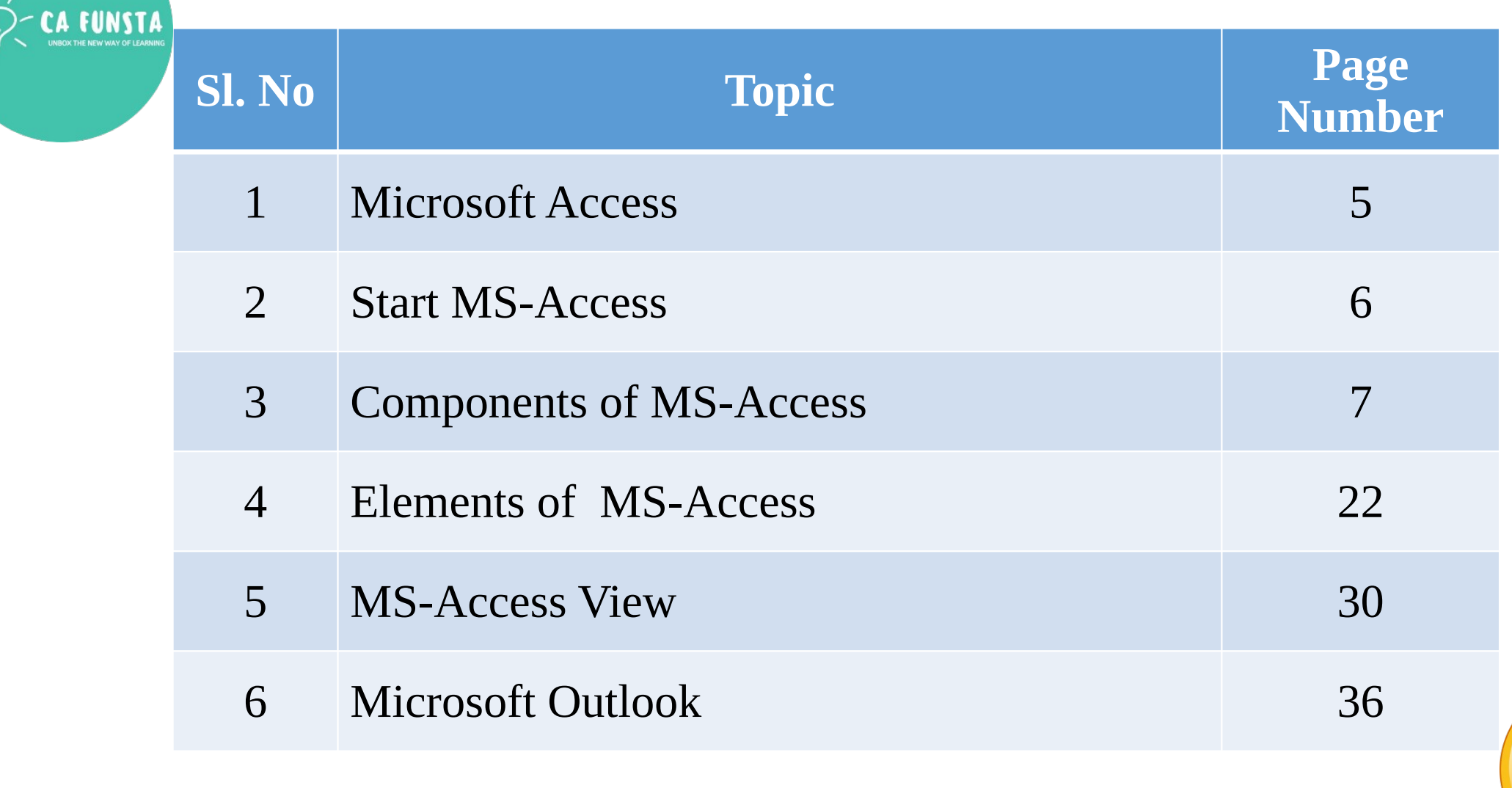

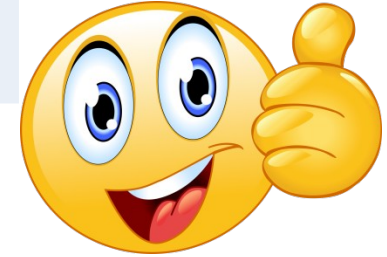

/Liwin's CA Funsta  $\bullet$ 

## **Microsoft Access**

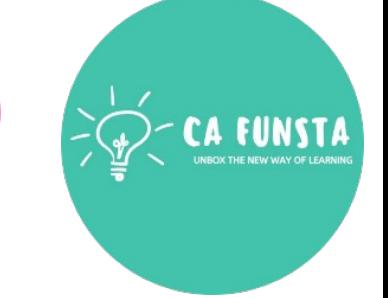

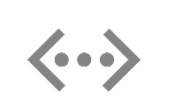

**Microsoft Access** is an information management tool that helps you **store information** for reference, reporting, and analysis.

Microsoft Access helps you analyze large amounts of information, and manage related  $\langle \cdot \cdot \cdot \rangle$ data more efficiently than **Microsoft** Excel or other spreadsheet applications

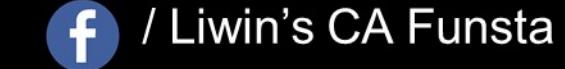

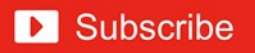

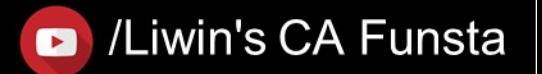

#### Liwin's CA Funsta

#### **Start MS-Access**

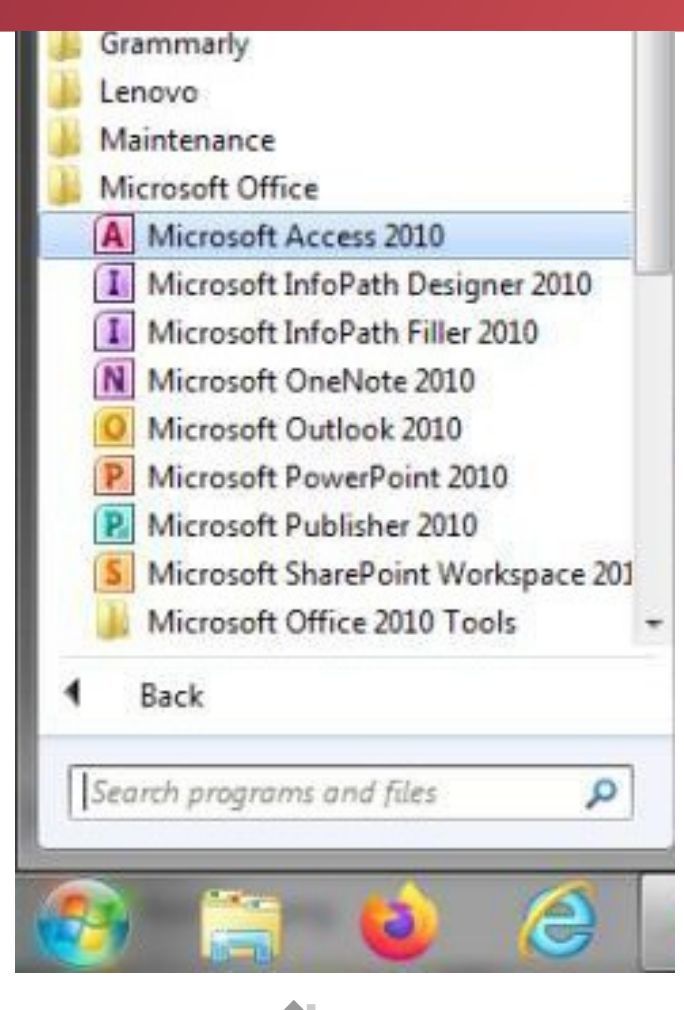

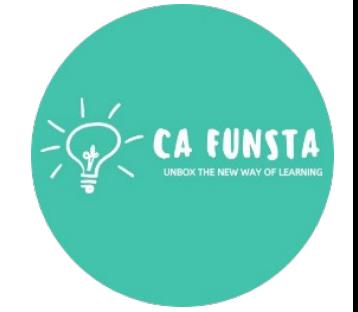

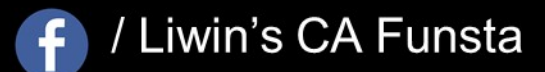

**D** Subscribe

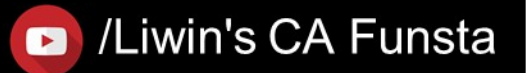

#### Liwin's CA Funsta

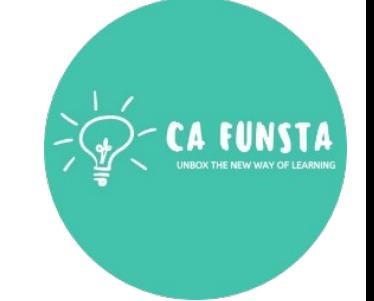

#### **Components of MS-Access**

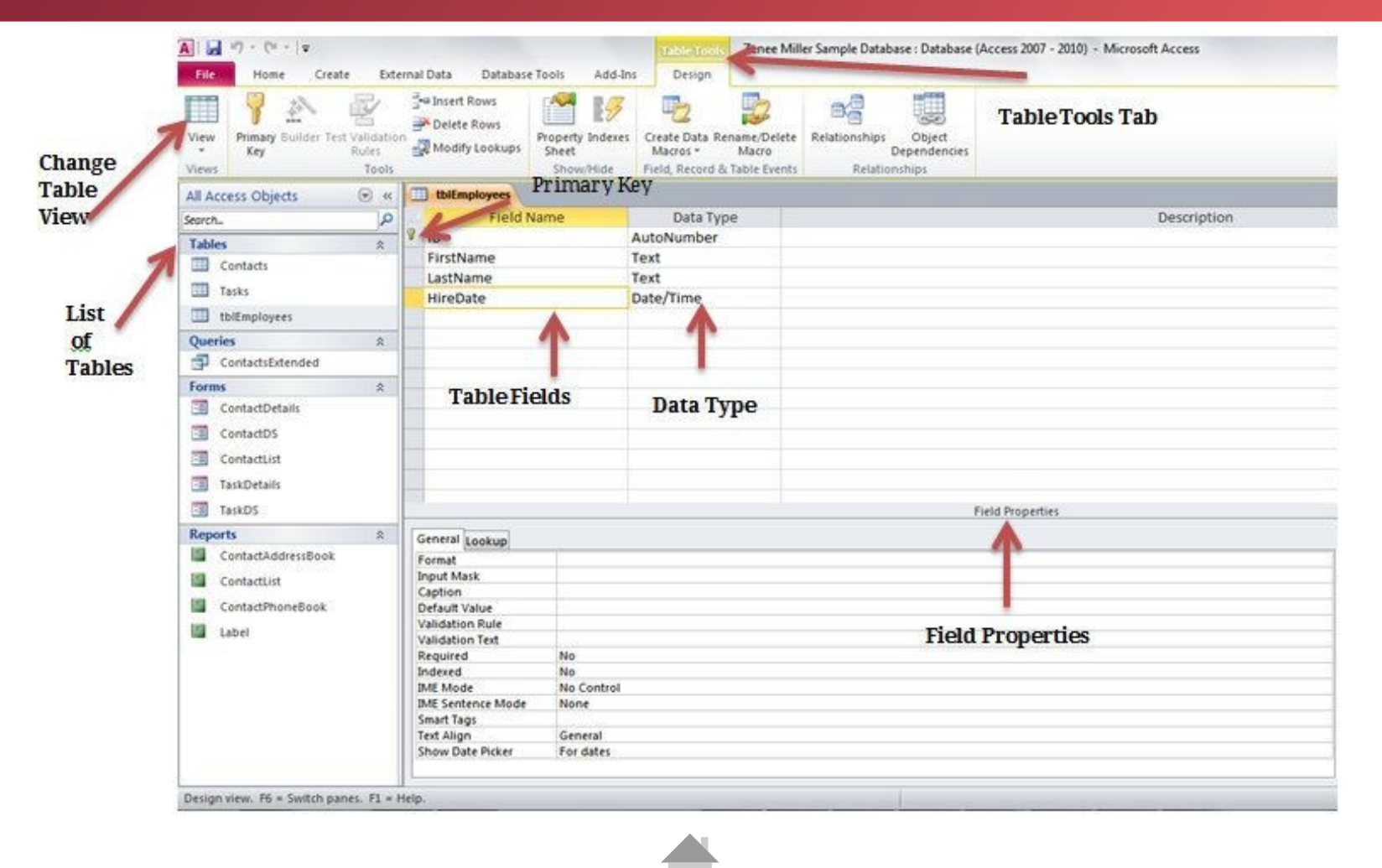

Components of MS-Access

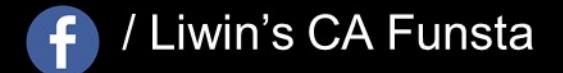

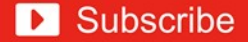

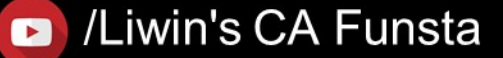

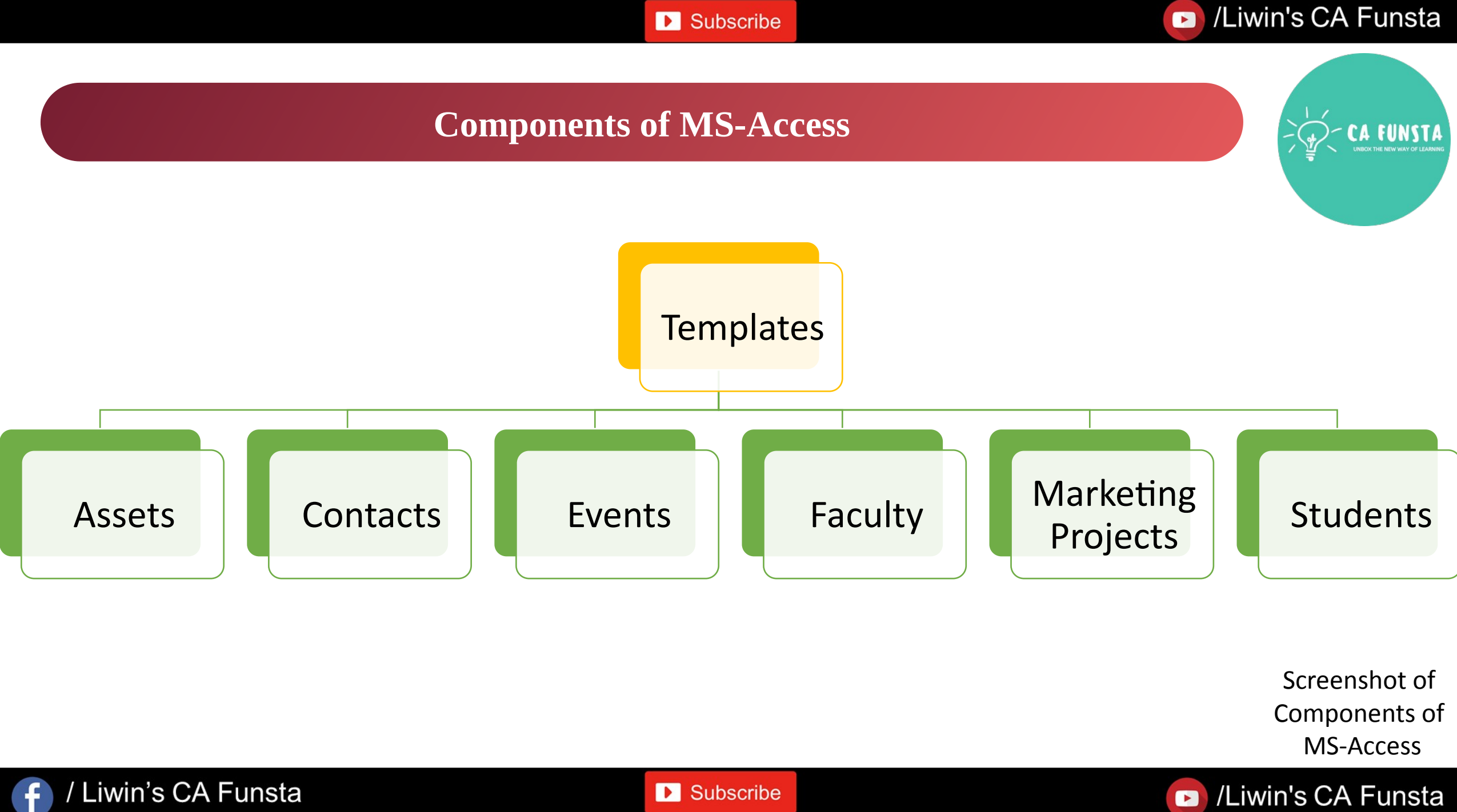

**D** Subscribe

Liwin's CA Funsta

## **Templates**

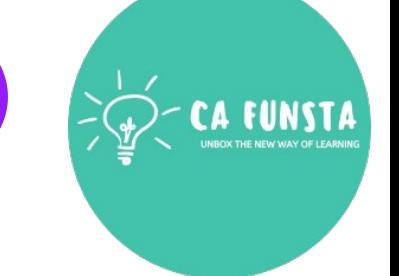

- $\langle \cdot \cdot \cdot \rangle$ An **Access template** is a file that, when opened, creates a complete database application.
- $\langle \cdot \cdot \cdot \rangle$ The database is ready to use, and contains all the **tables, forms, reports, queries, macros,** and relationships that you need to start working.

Back to Components of MS-Access

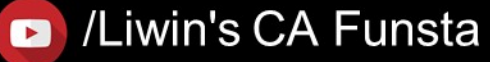

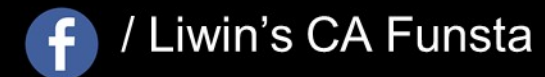

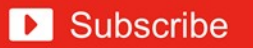

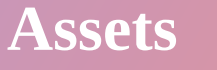

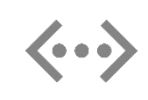

An **Asset Management Database (AMDB)** is a **database** containing all data needed to support Availability Management and may be part of the Configuration Management **Database**.

Screenshot of Assets

Back to Components of MS-Access

/Liwin's CA Funsta

 $\bullet$ 

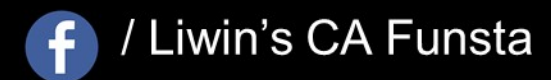

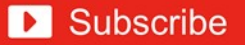

#### Liwin's CA Funsta

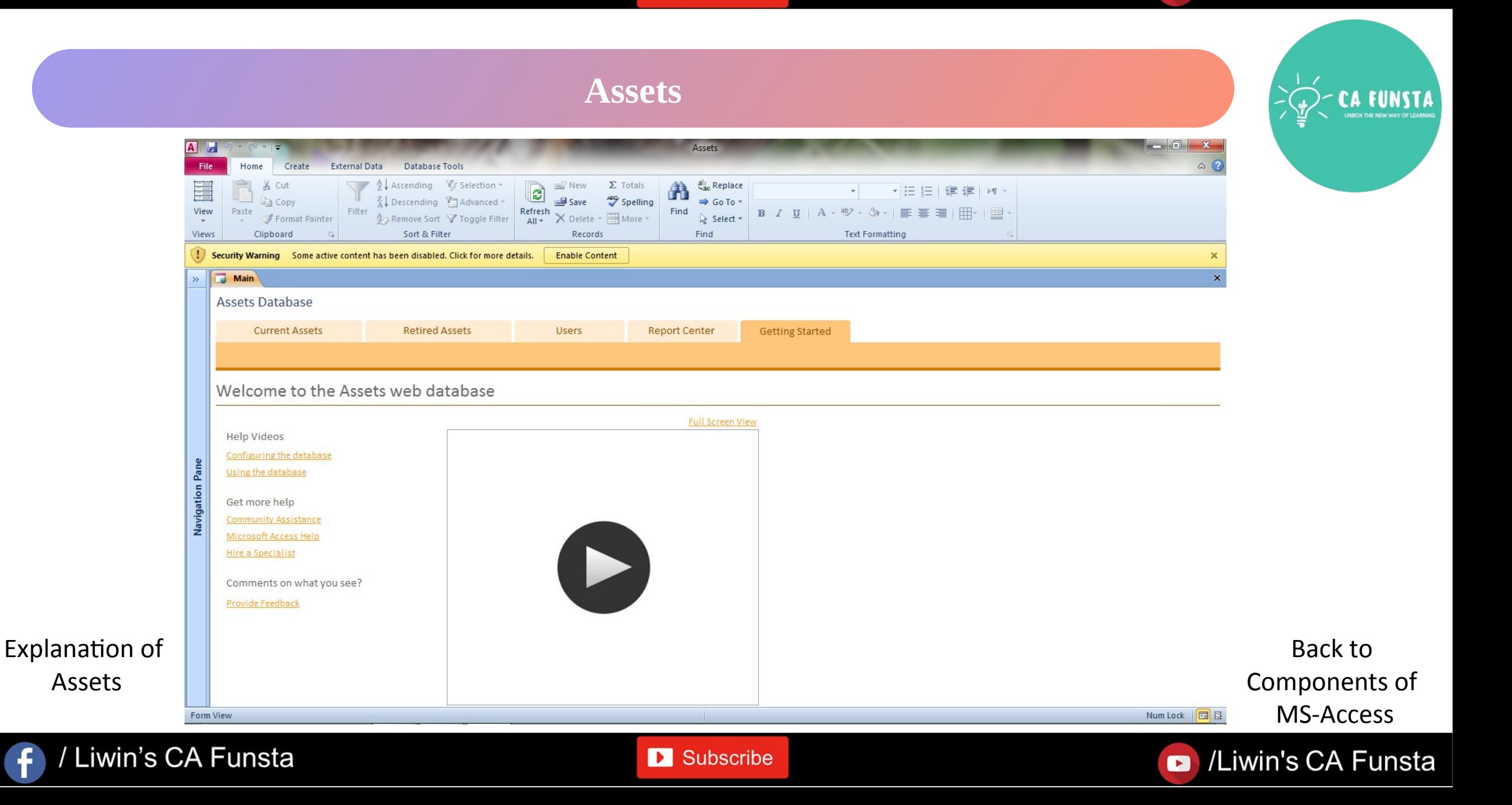

### **Contacts**

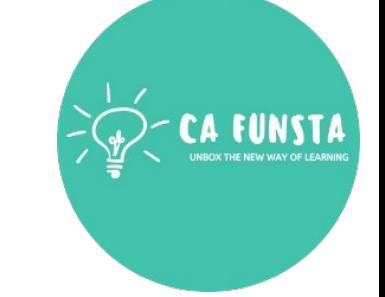

- Use the **Access Contacts** Database template to keep **track of names, addresses,**   $\langle \cdot \cdot \rangle$ **telephone numbers, and other information.**
- This new version of a popular **Access** template also lets you categorize each contact, send  $\langle \cdot \cdot \cdot \rangle$ e-mail messages, and create maps of addresses.

Screenshot of Contacts

Back to Components of MS-Access

Liwin's CA Funsta

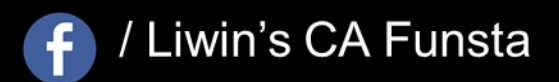

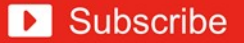

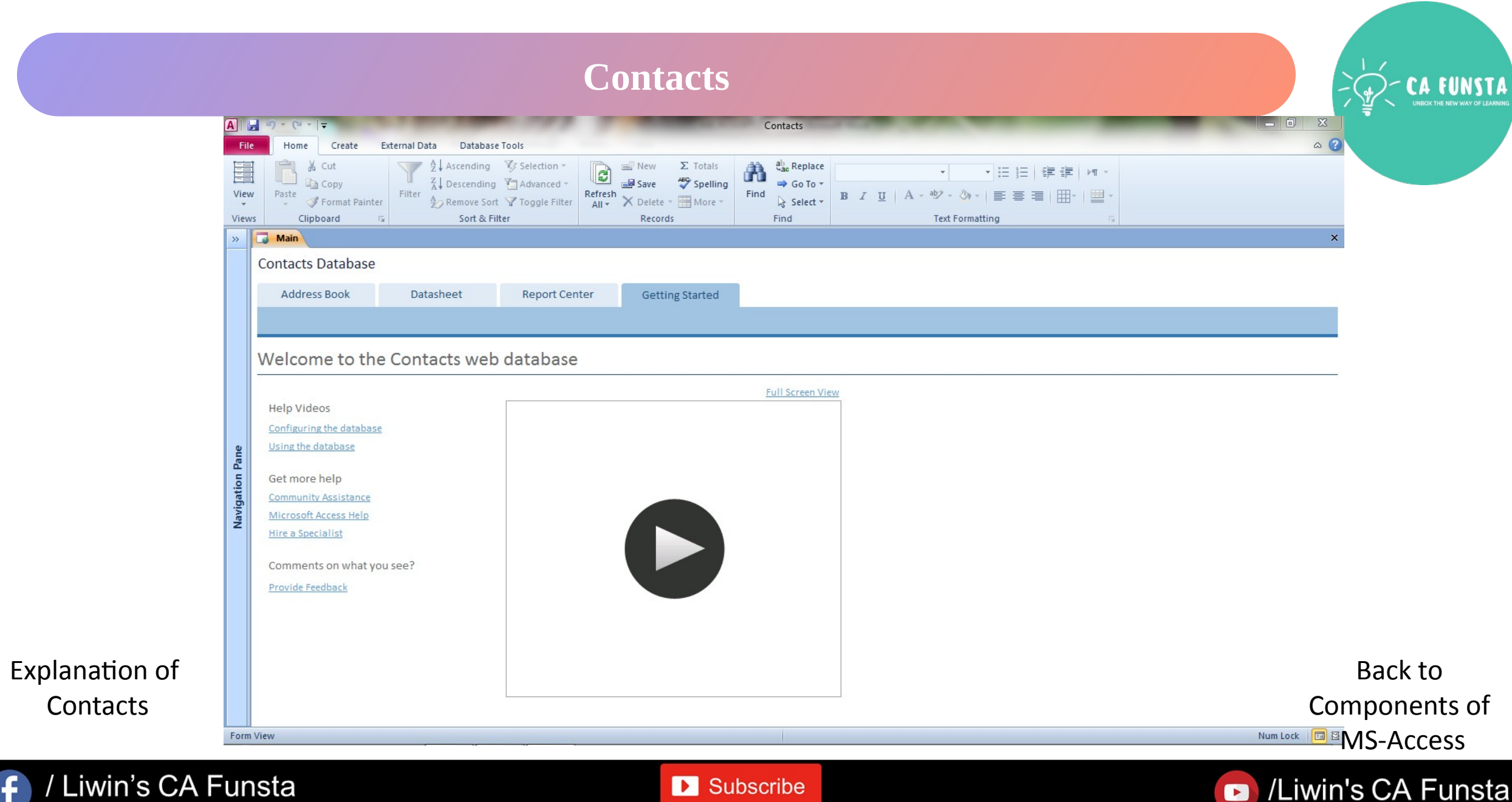

 $\mathbf{f}$ 

### **Events**

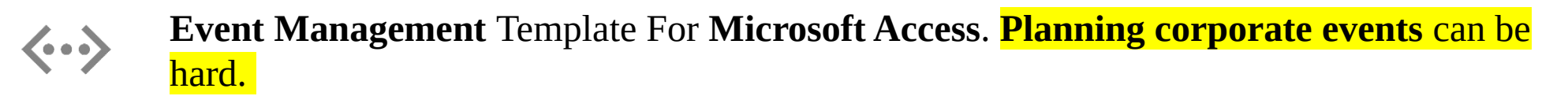

 $\langle \cdot \cdot \cdot \rangle$ It entails careful planning in the **sense that every aspect of the event** 

Screenshot of Events

Back to Components of MS-Access

Liwin's CA Funsta

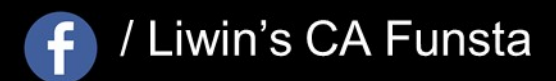

**D** Subscribe

#### Liwin's CA Funsta

CA FUNSTA

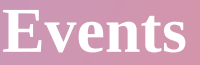

 $\mathbf f$ 

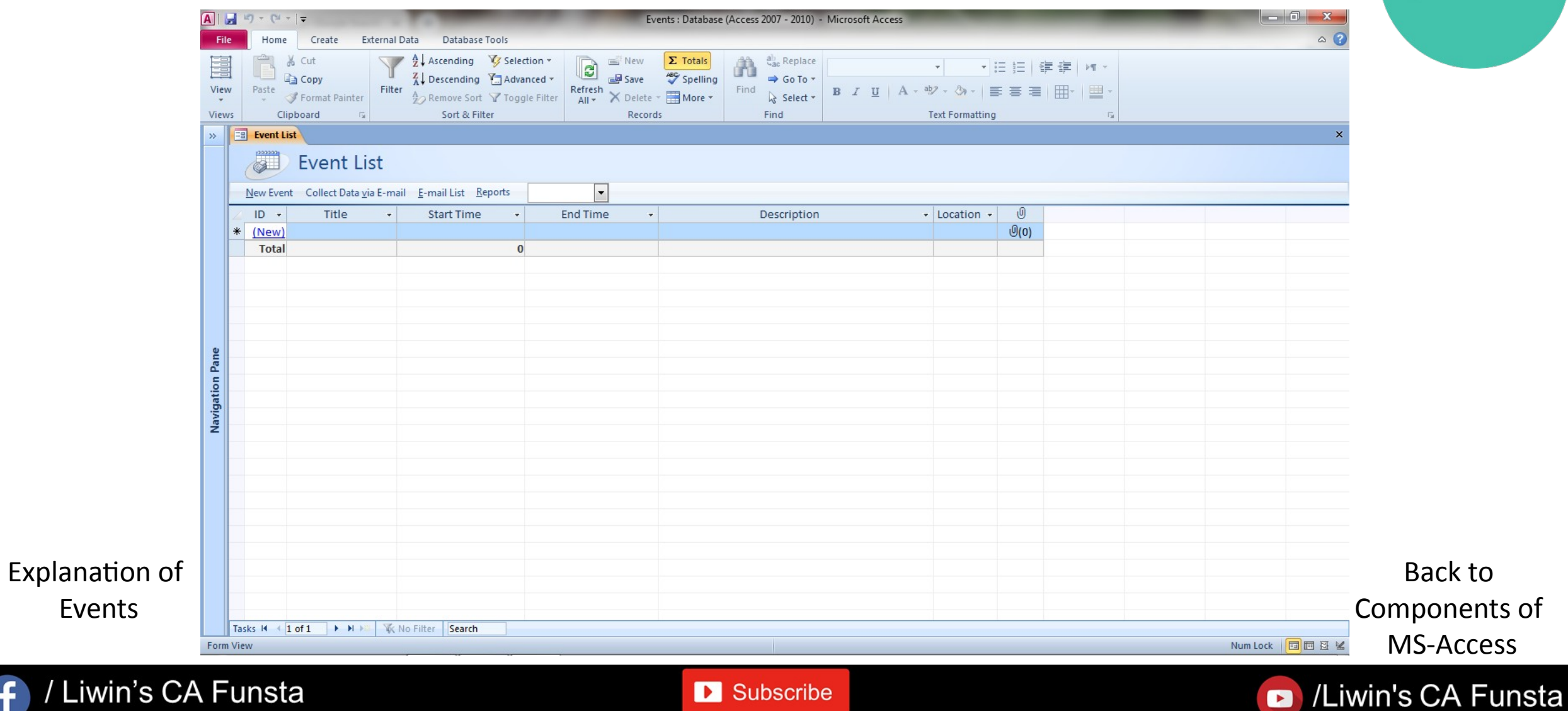

## **Faculty**

Use this **Faculty** Information **Template** to record the daily management data.  $\langle \cdots \rangle$ 

It also mange the **daily faculty attendances, general demands and other reports.**  $\langle \cdot \cdot \cdot \rangle$ 

Screenshot of Faculty

Back to Components of MS-Access

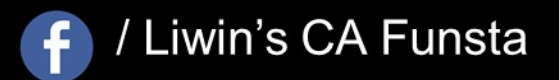

**D** Subscribe

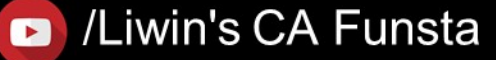

CA FUNSTA

## **Faculty**

 $\mathbf f$ 

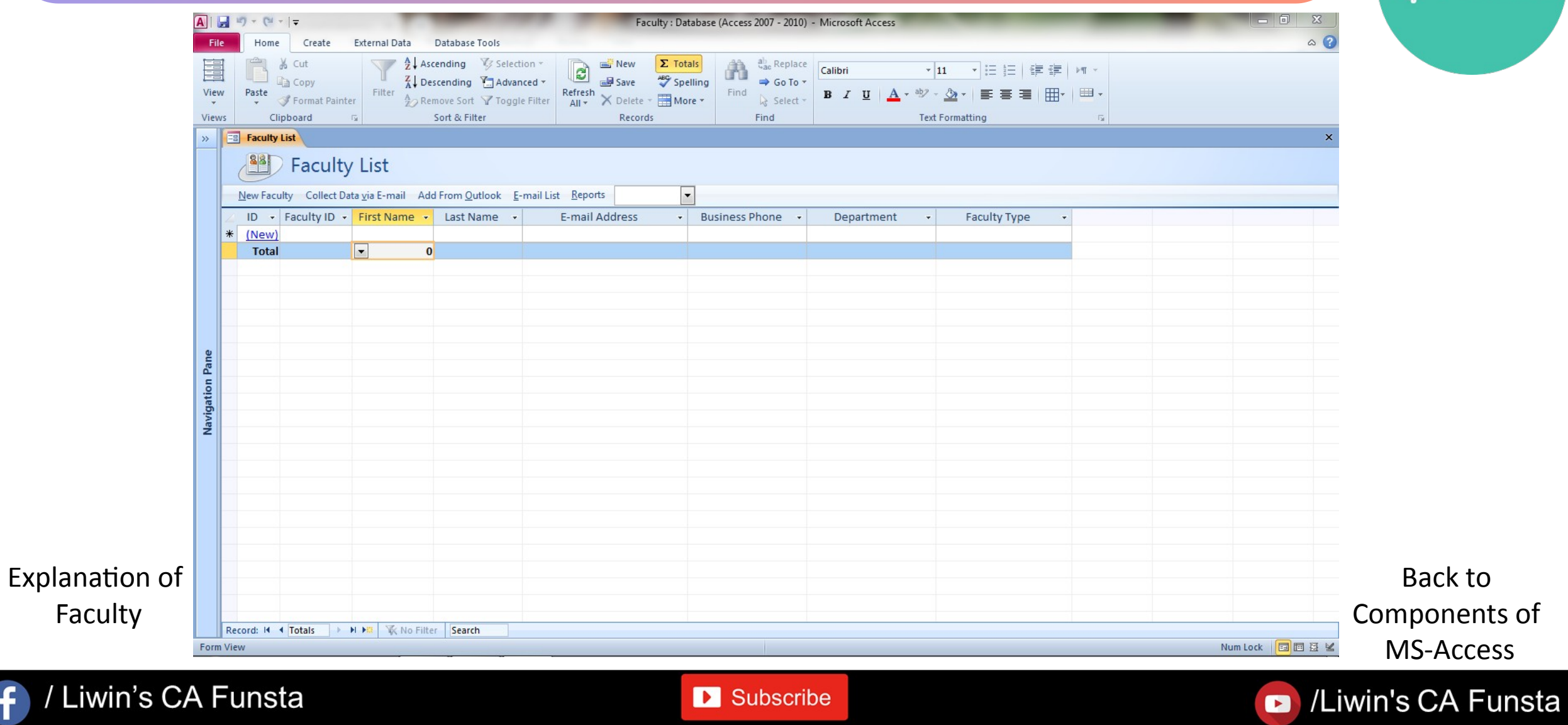

## **Marketing Projects**

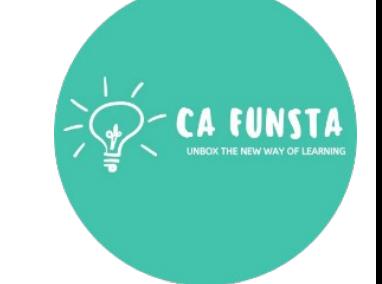

You can use this **Marketing Projects Template** for your **marketing** department to manage  $\langle \cdot \cdot \rangle$ the big **marketing projects** that runs through the year.

Screenshot of Marketing Projects

Back to Components of MS-Access

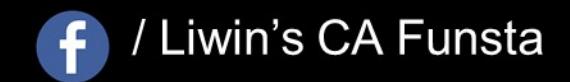

**D** Subscribe

/Liwin's CA Funsta  $\bullet$ 

Liwin's CA Funsta

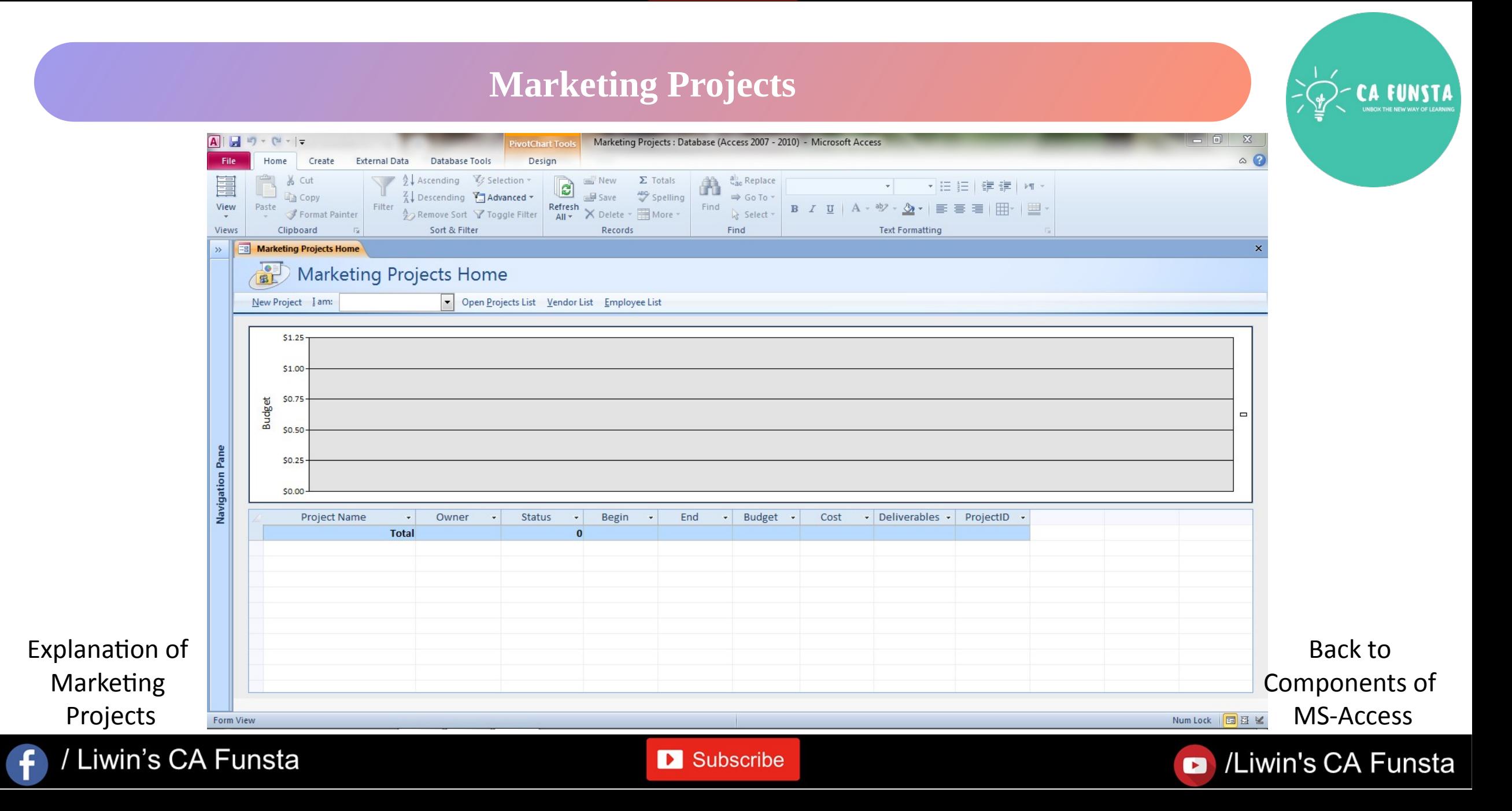

## **Students**

This **student** database **template** can be use for any small or large school or college.  $\langle \cdots \rangle$ 

It has some forms to store **student's** academic, personal and business  $\langle \cdot \cdot \cdot \rangle$ 

Screenshot of Students

Back to Components of MS-Access

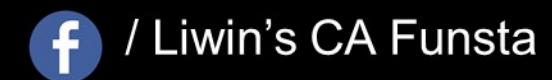

**D** Subscribe

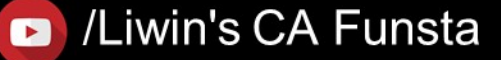

 $of$ 

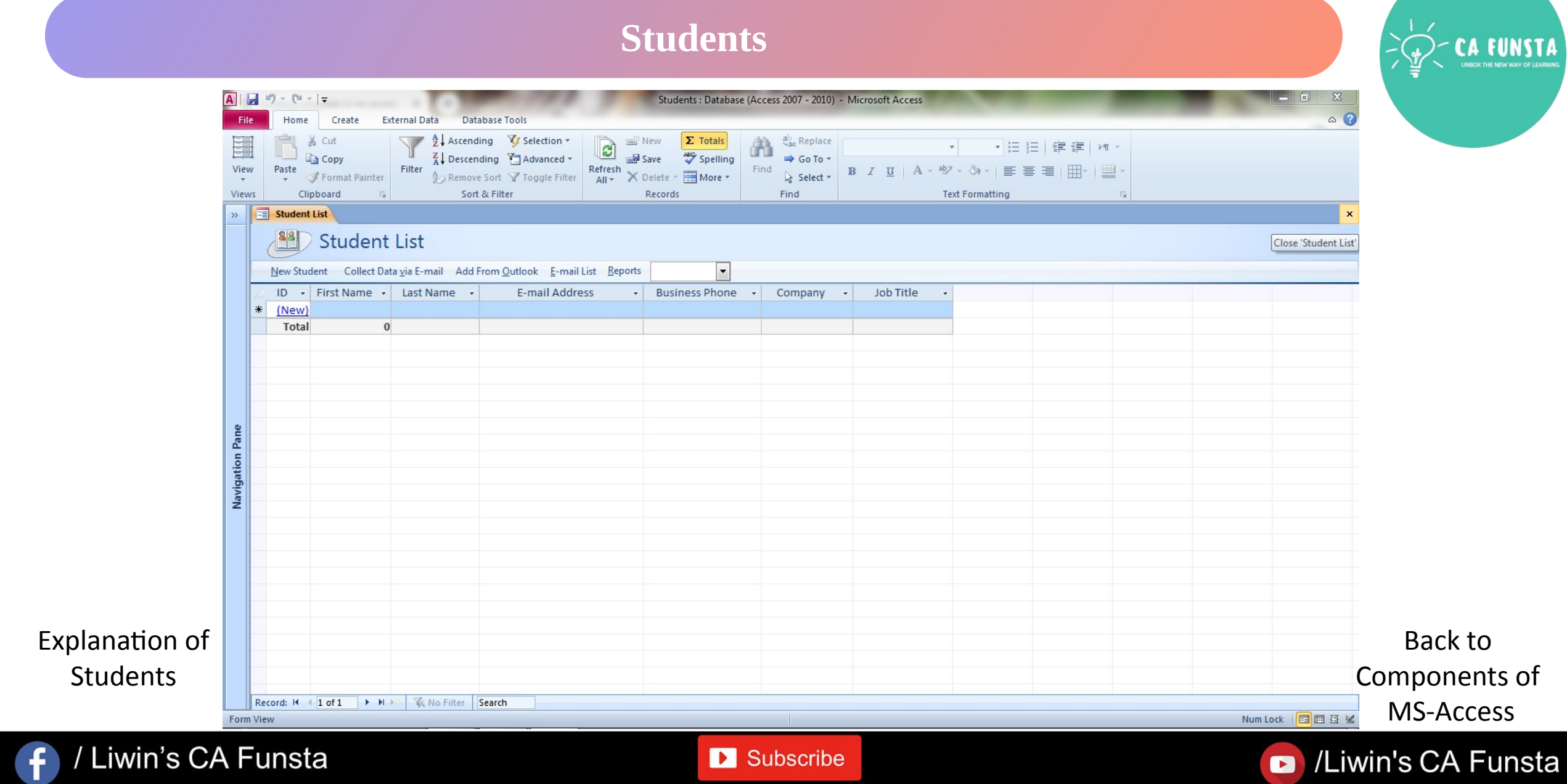

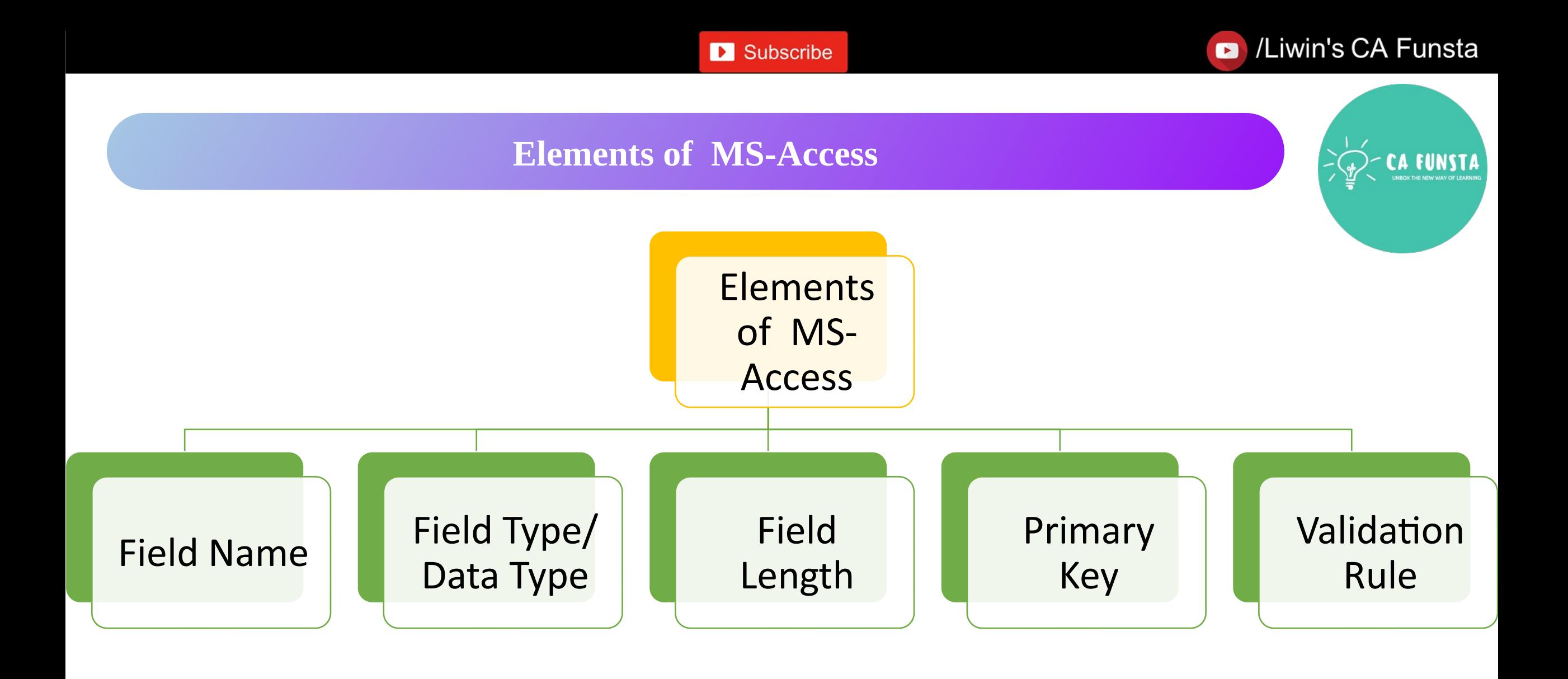

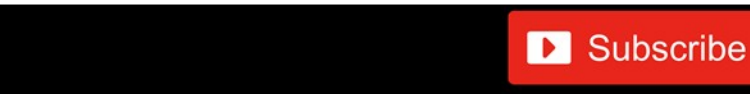

 $\ddot{\mathbf{f}}$ 

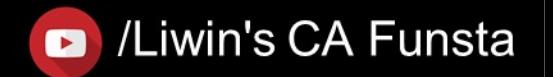

/Liwin's CA Funsta  $\bullet$ 

## **Field Name**

- 
- A database **field** is a single **column** in your table. A **field** has a **name**, which appears in  $\langle \cdot \cdot \cdot \rangle$ the **column** header.
- By default, **Access** sets one **field** up for you and gives it the **name** ID. (You'll change that  $\langle \cdot \cdot \cdot \rangle$ soon.)
- $\langle \cdot \cdot \cdot \rangle$ You can add your own **fields** by clicking where it says **Click to Add.**

**D** Subscribe

Back to Elements of MS-Access

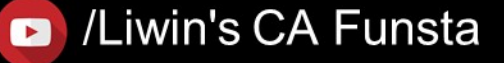

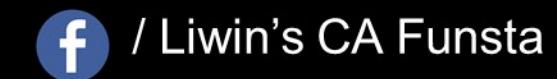

## **Field Type/Data Type**

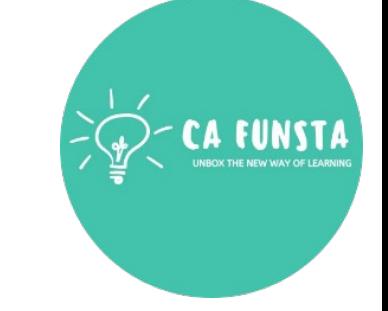

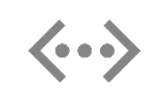

The **field type** determines the **type** of data that a user can enter into the **field** (**alphanumeric, numeric, date**, and so on) or determines how the **field** functions in the database

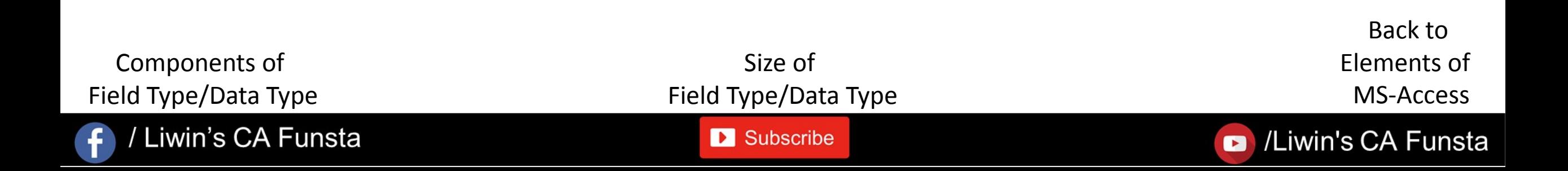

#### Liwin's CA Funsta

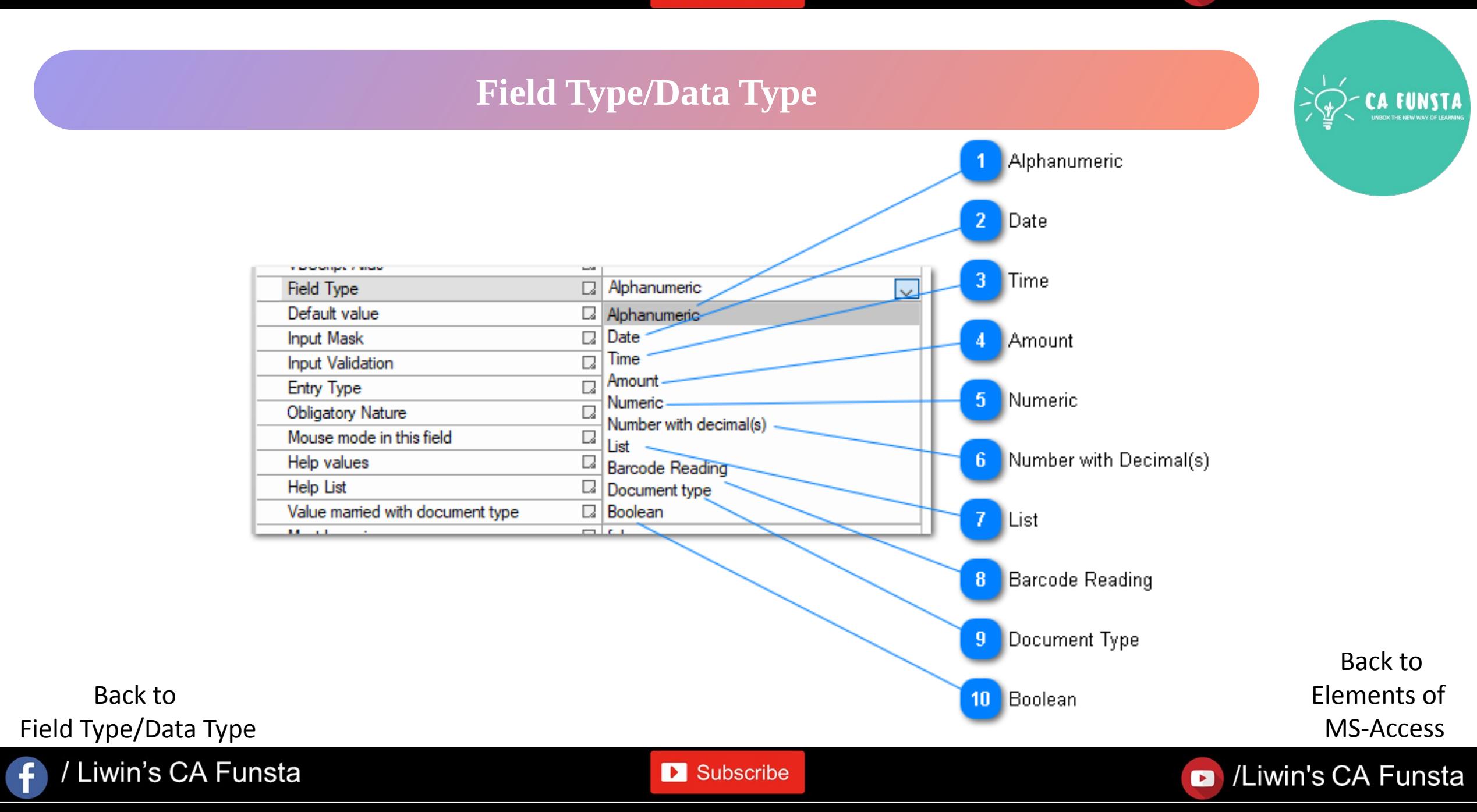

Liwin's CA Funsta

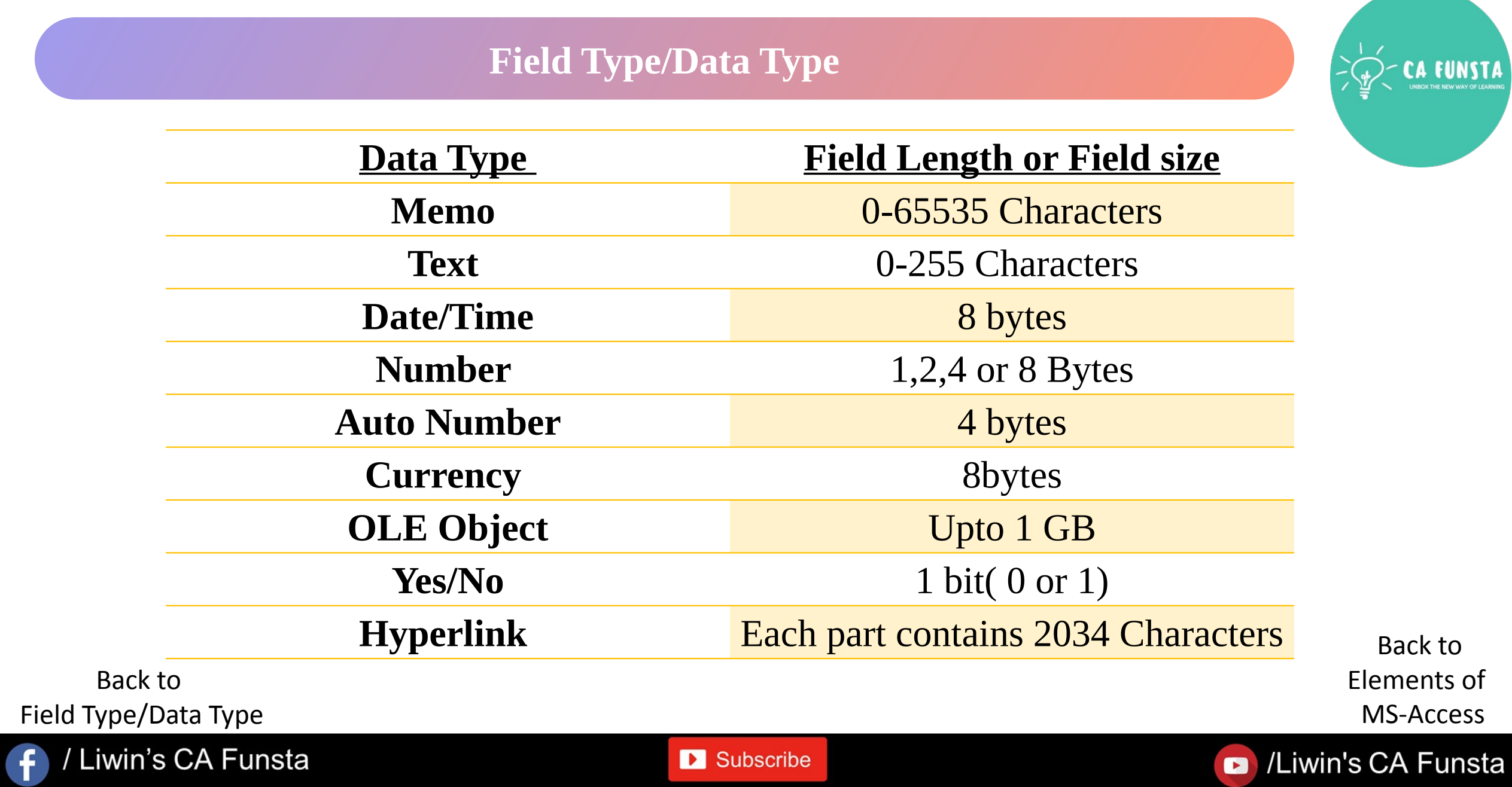

## **Field Length**

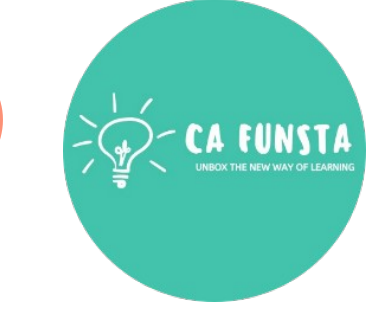

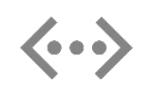

It refers to contain **maximum number of characte**rs in the field

Back to Elements of MS-Access

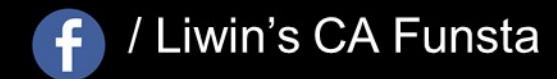

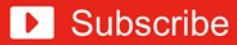

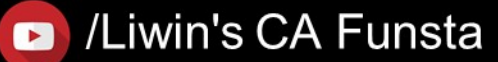

/Liwin's CA Funsta  $\bullet$ 

## **Primary Key**

/ Liwin's CA Funsta

- 
- **Primary key**, also called a **primary** keyword, is a **key** in a relational database that is  $\langle \cdot \cdot \cdot \rangle$ unique for each record.
- It is a unique identifier, such as a driver license number, telephone number (including area  $\langle \cdot \cdot \cdot \rangle$ code), or vehicle identification number (VIN).
- A relational database must always have one and only one **primary key**.  $\langle \cdot \cdot \cdot \rangle$

**D** Subscribe

Back to Elements of MS-Access

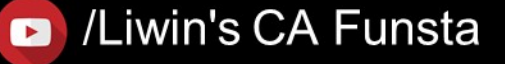

## **Validation Rule**

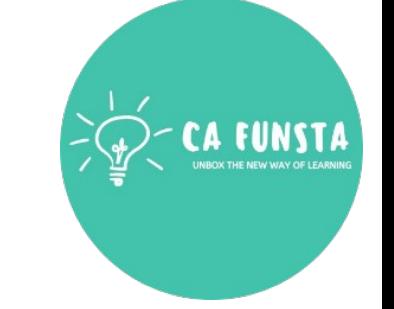

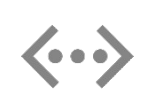

**Validation rules** verify that the data a user enters in a record meets the standards you specify before the user can save the record.

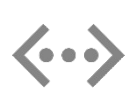

A **validation rule** can contain a formula or expression that evaluates the data in one or more fields and returns a value of "True" or "False".

> Back to Elements of MS-Access

Liwin's CA Funsta

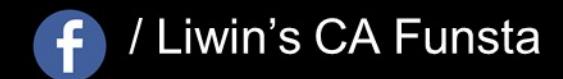

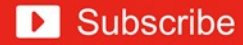

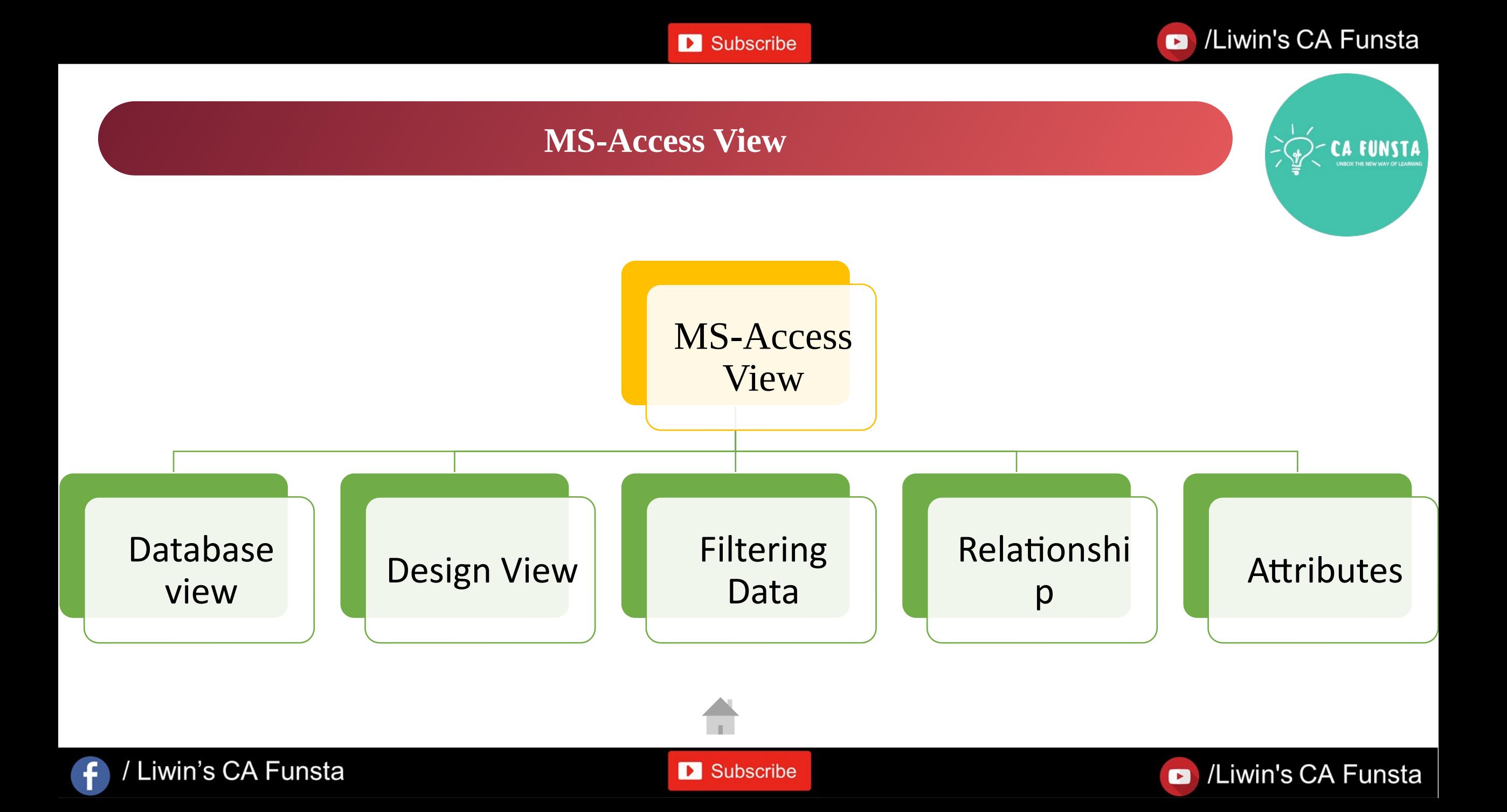

## **Database view**

Datasheet View allows you to enter information into your database  $\langle \cdot \cdot \cdot \rangle$ 

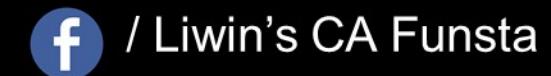

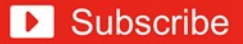

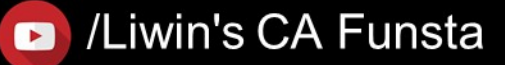

Subscribe

#### Liwin's CA Funsta

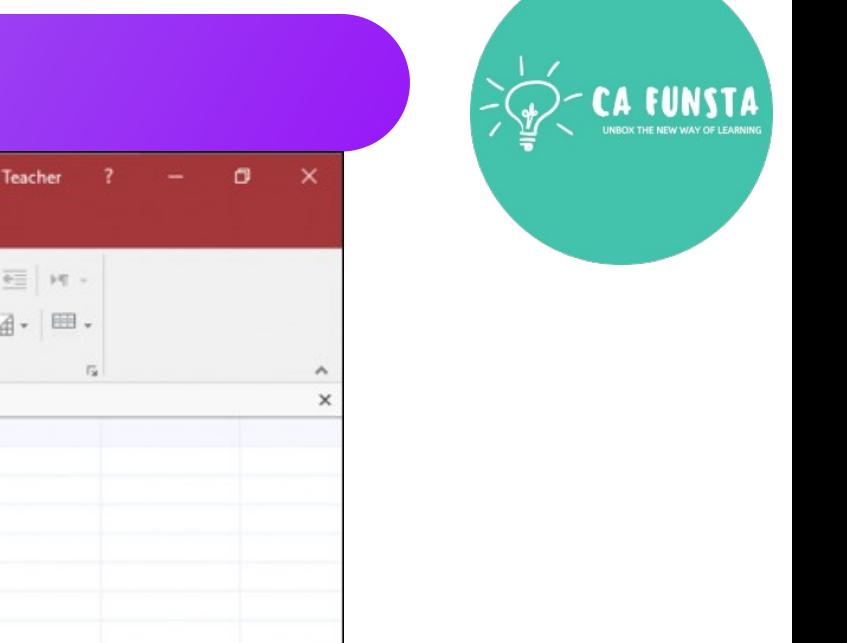

## **Database view**

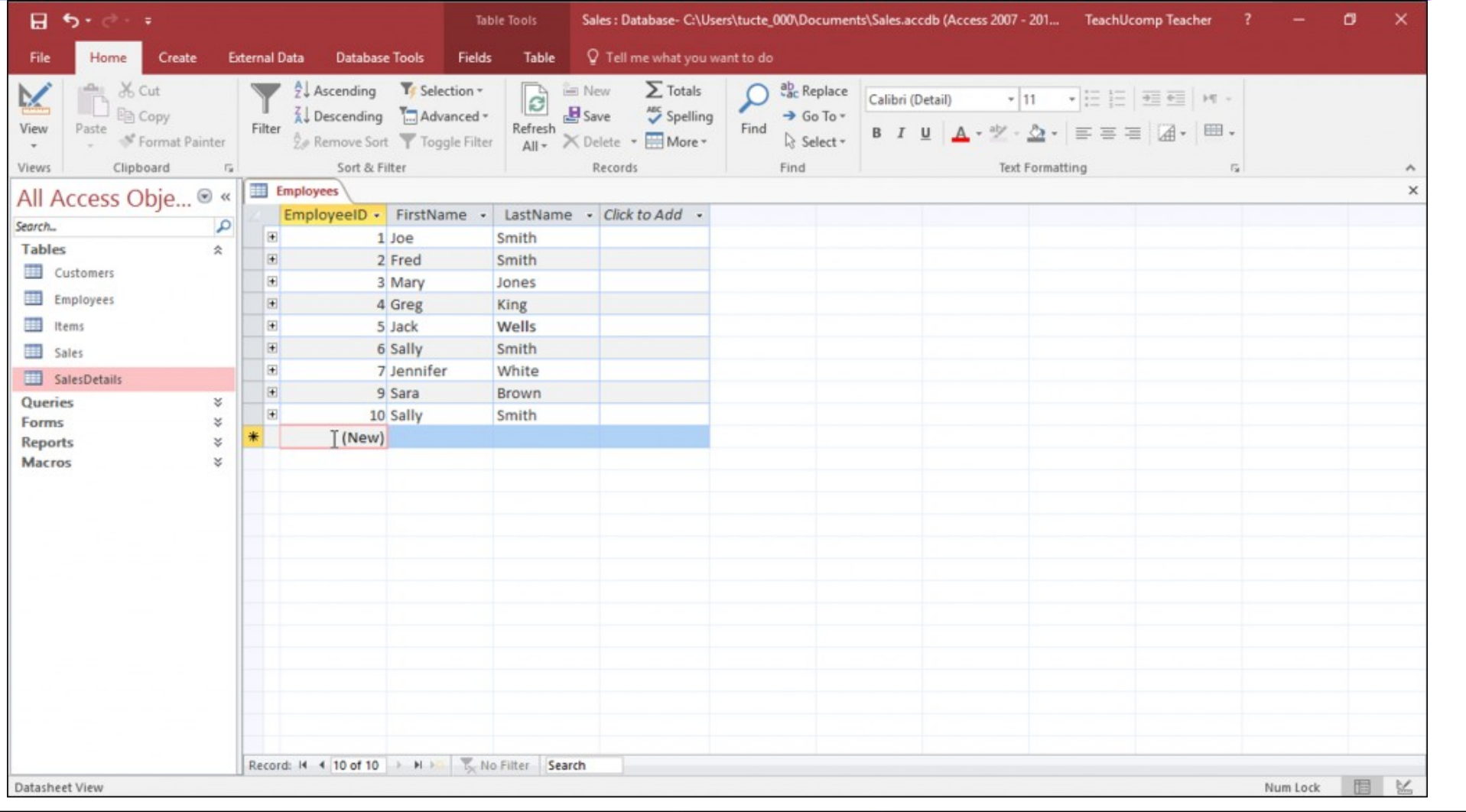

 $\bigoplus$ 

/ Liwin's CA Funsta

Back to MS-Access View

Liwin's CA Funsta

#### Subscribe

## **Design View**

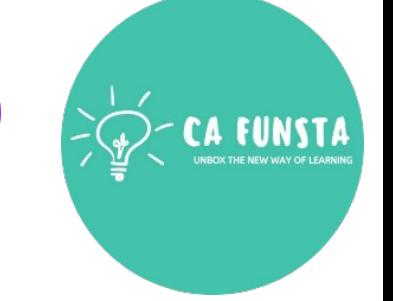

- **Design view** enables you to **design** and set up your database (kind of a "**behind the**   $\langle \cdot \cdot \cdot \rangle$ **scenes**" **view** of your database).
- $\langle \cdot \cdot \cdot \rangle$ This is where you set up and configure your tables, forms, reports, etc.

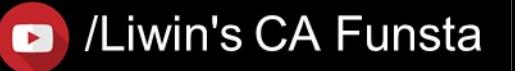

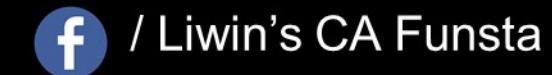

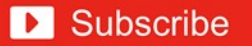

#### Subscribe

#### Liwin's CA Funsta

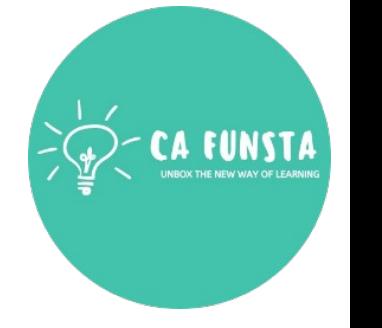

## **Design View**

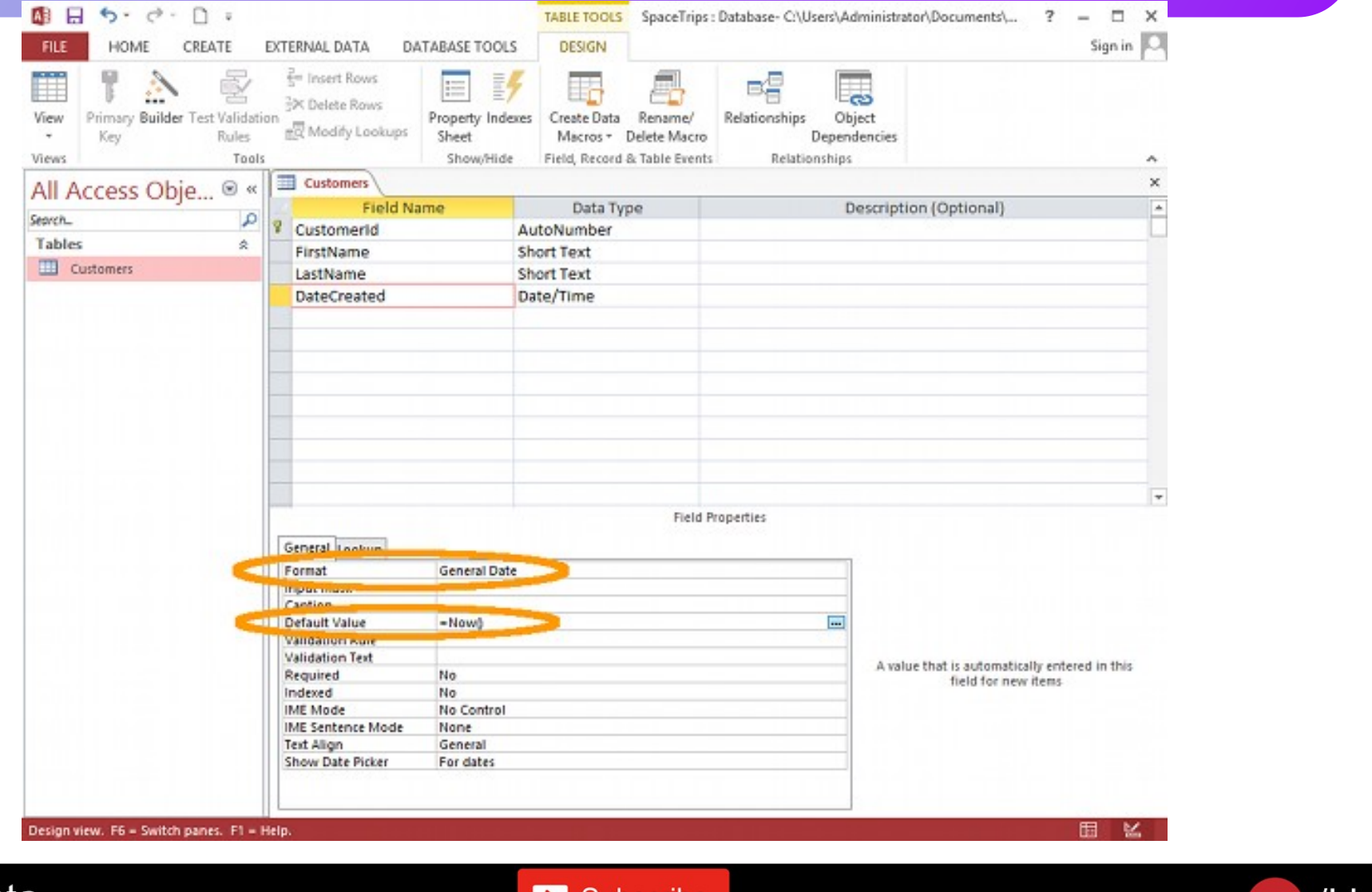

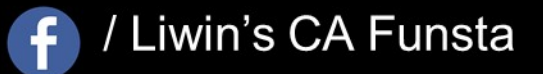

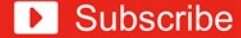

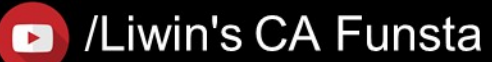

## **Filtering Data**

*Filtering* is a useful way to see only the *data* that you want displayed in *Access* databases.  $\langle \cdots \rangle$ 

You can use *filters* to display specific records in a form, report, query.

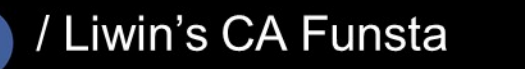

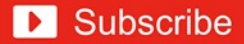

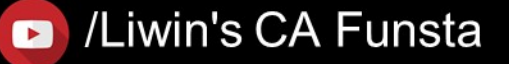

Subscribe

Liwin's CA Funsta

## **Filtering Data**

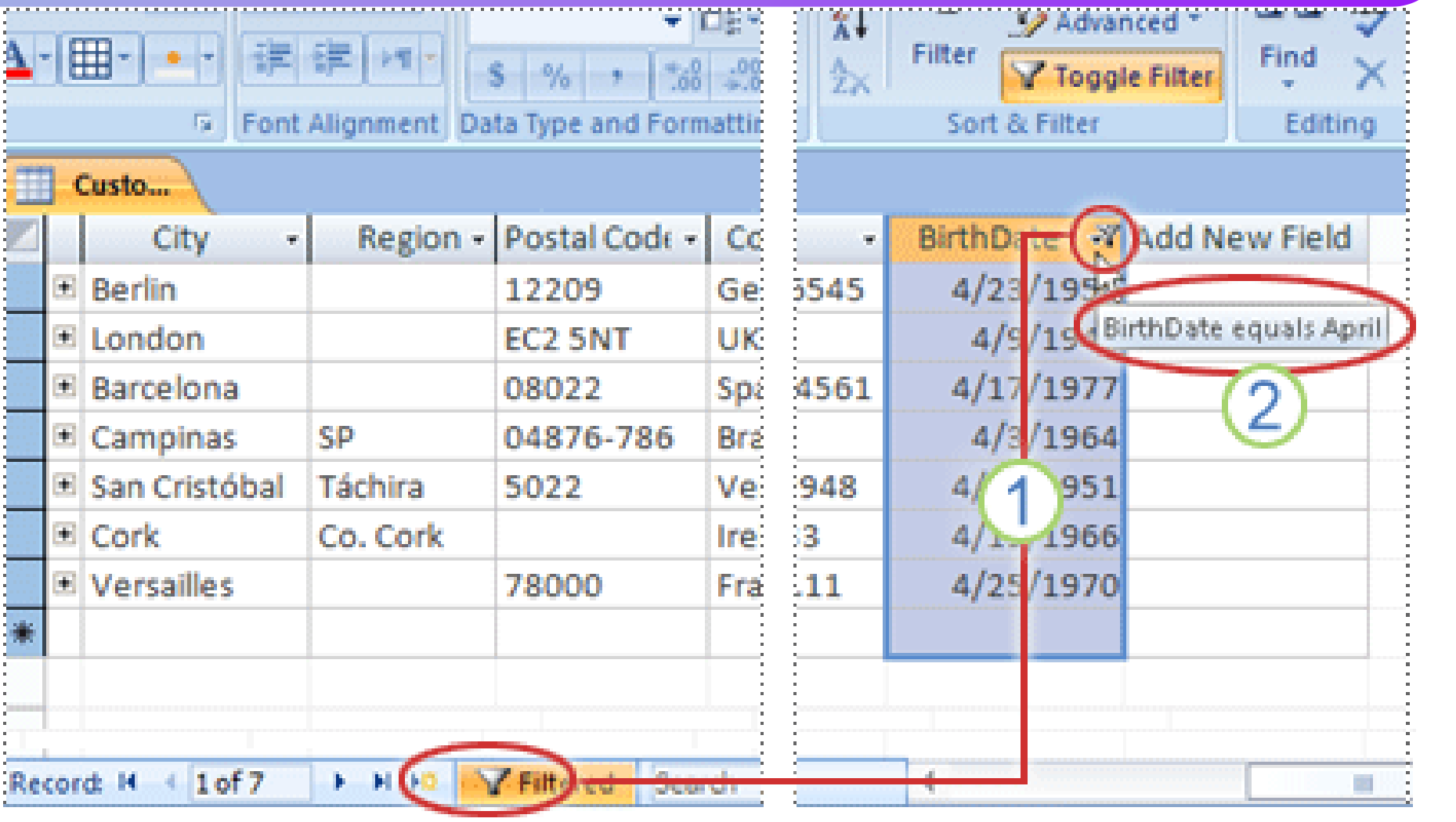

**FUNSTA**  $\Lambda$ 

Back to MS-Access View

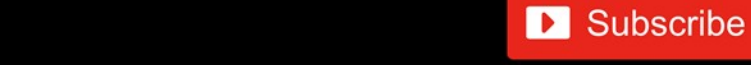

 $\mathbf{f}$ 

/ Liwin's CA Funsta

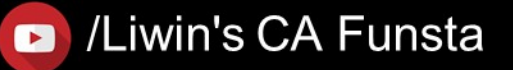

## **Relationship**

A **relationship in Access** helps you combine data from two different tables.

When you use related tables in a query, the **relationship** lets **Access** determine which  $\langle \cdot \cdot \cdot \rangle$ records from each table to combine in the result set.

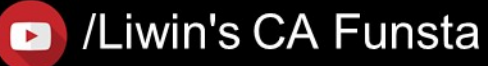

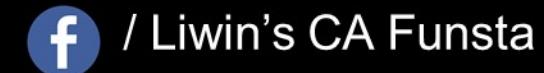

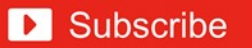

47

#### Liwin's CA Funsta

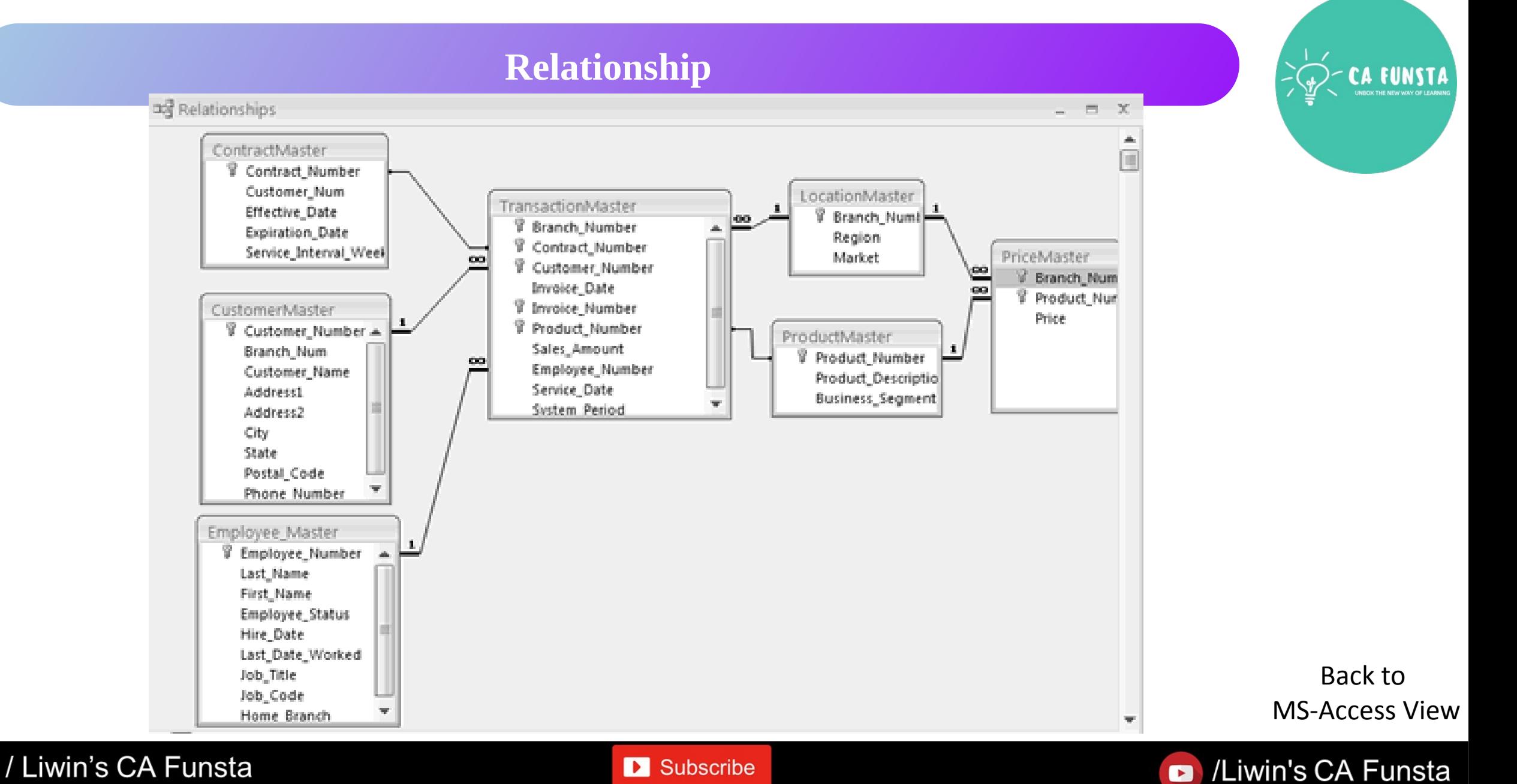

 $\bullet$ 

#### /Liwin's CA Funsta  $\bullet$

### **Attributes**

- A column header of a **database** table is an **attribute**.  $\langle \cdots \rangle$
- Each **attribute** has a certain domain and it may be involved in forming a key.  $\langle \cdot \cdot \cdot \rangle$
- **Example**. A student tuple in a student table in the **database** represents an entity. **Name,**   $\langle \cdot \cdot \cdot \rangle$ **roll number, Id, Address**, these fields of student table presents the **attribute** of student entity.

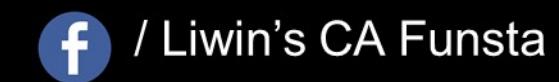

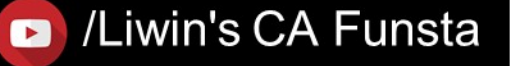

/Liwin's CA Funsta  $\bullet$ 

## **Microsoft Outlook**

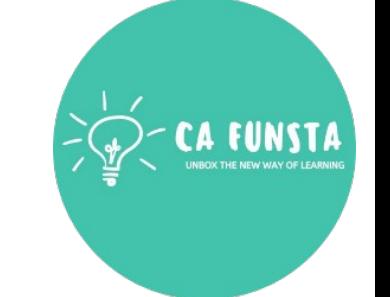

- Microsoft Outlook is a personal information manager from Microsoft, available as a part of  $\langle \cdot \cdot \cdot \rangle$ the Microsoft Office suite.
- Though primarily an email client, Outlook also includes such functions as **calendaring,**   $\langle \cdot \cdot \cdot \rangle$ **task managing, contact managing, note-taking, journal logging, and web browsing**.

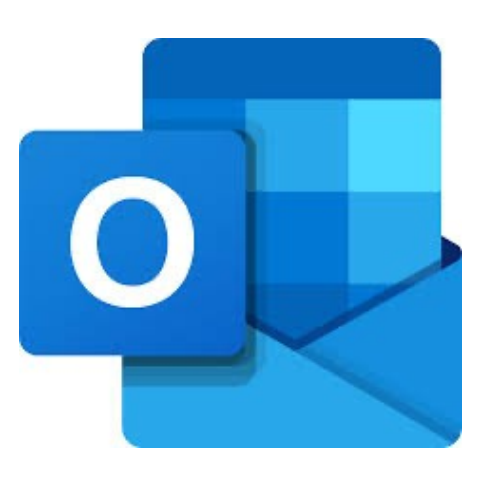

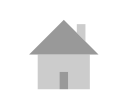

**D** Subscribe

/ Liwin's CA Funsta

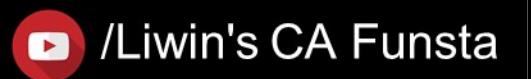

#### Subscribe

#### Liwin's CA Funsta

## **Microsoft Outlook**

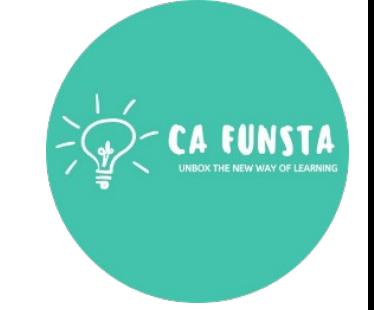

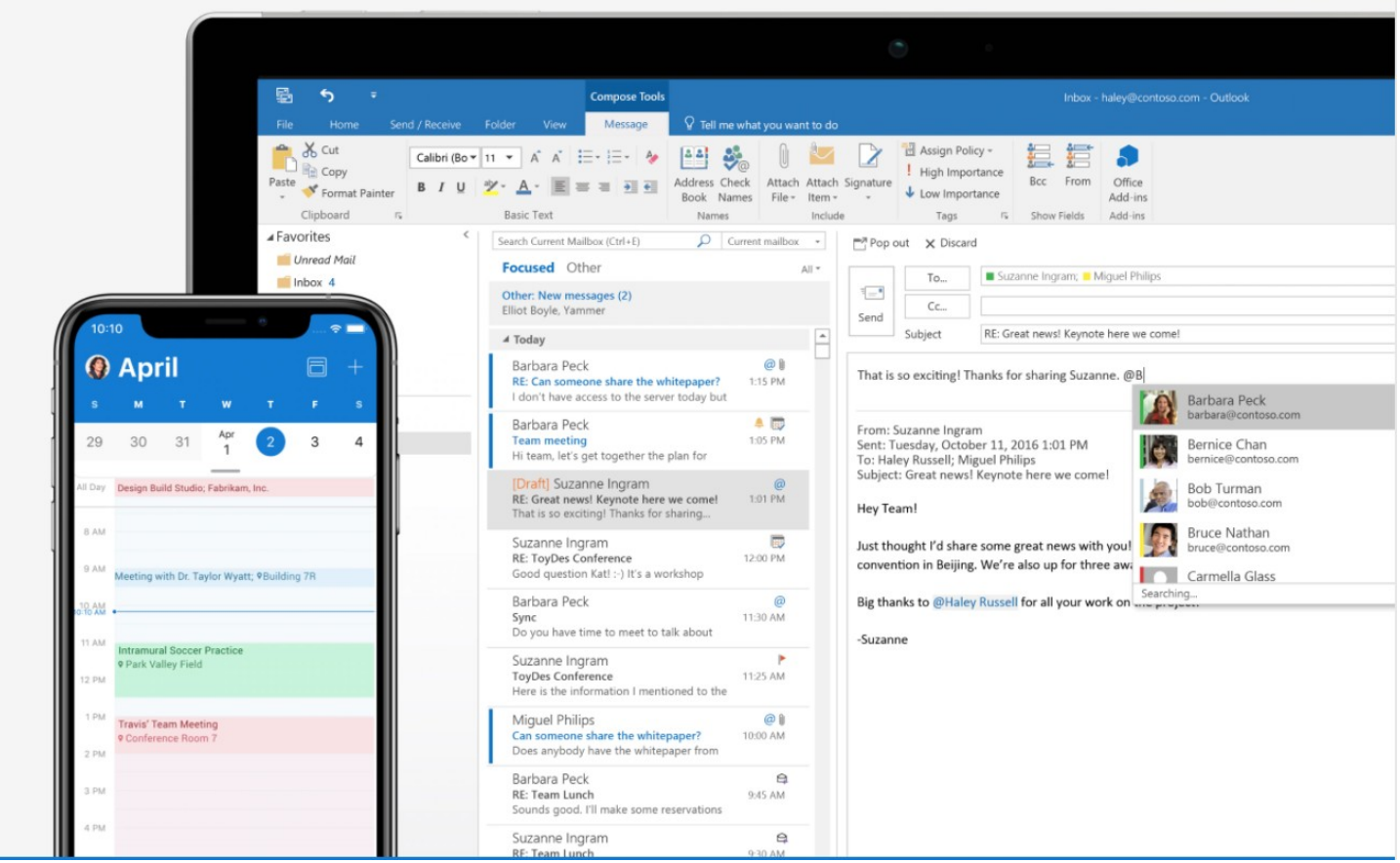

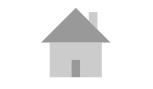

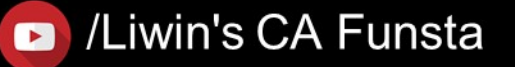

## f / Liwin's CA Funsta

Subscribe

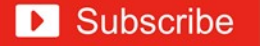

## 'Hurrah!' We completed Computer

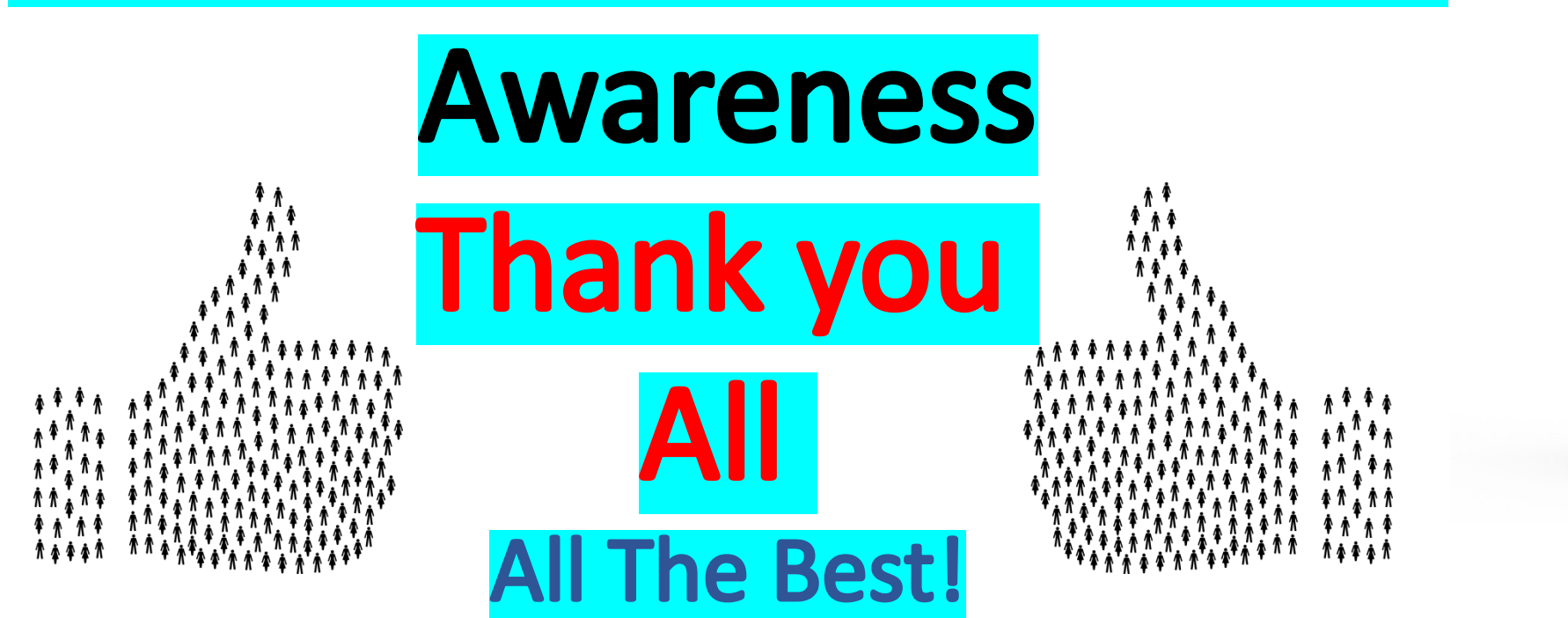

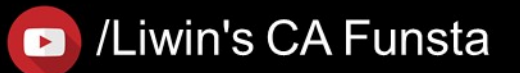

Liwin's CA Funsta

**D** Subscribe